## Dell ™ OptiPlex ™ 380

## Informações sobre configuração e recursos

### Minitorre — Vista frontal e traseira

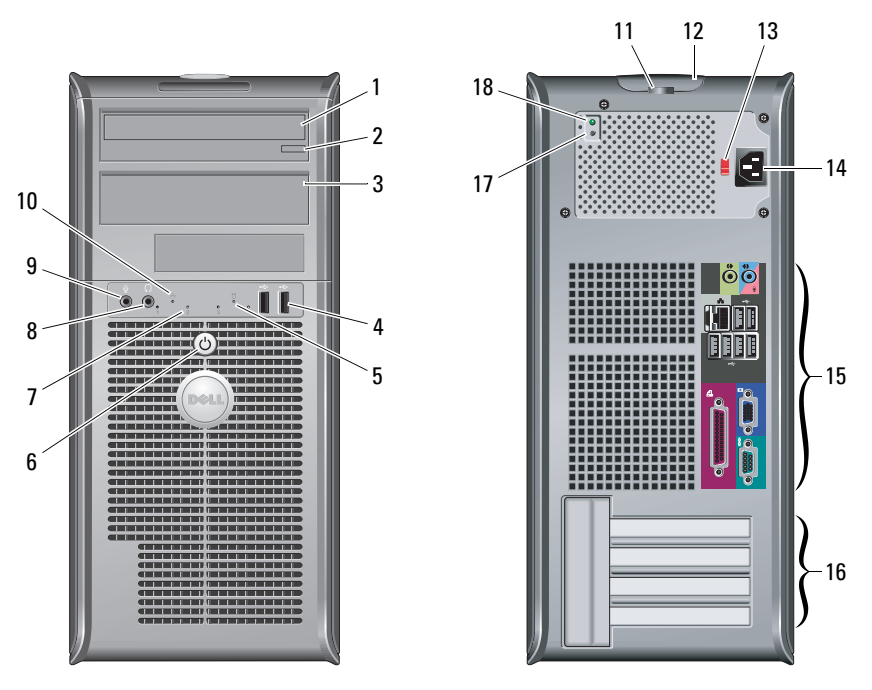

# Sobre as advertências<br>

( WARNING: Uma ADVERTÊNC

 WARNING: Uma ADVERTÊNCIA indica um potencial de danos à propriedade, risco de lesões corporais ou mesmo risco de vida.

- 1unidade ótica
- 2botão de ejeção da unidade ótica
- 3painel da unidade ótica
- 4Conectores USB 2.0 (2)
- 5luz de atividade da unidade
- 6botão liga/desliga, luz de alimentação
- 7luzes de diagnóstico (4)
- 8Conector de fone de ouvido
- 9conector de microfone
- 10luz de integridade da conexão
- 11anel de cadeado
- 12 trava de liberação da tampa, encaixe do cabo de segurança
- 13chave seletora de tensão
- 14conector do cabo de alimentação
- 15Conectores do painel traseiro
- 16slots para placas de expansão (4)
- 17 botão de diagnóstico da fonte de alimentação
- 18 luz de diagnóstico da fonte de alimentação

NOTA: A chave seletora de tensão está disponível somente para fontes de alimentação não EPA.

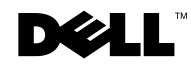

Modelos: séries DCSM1F, DCNE1F e DCCY1F

Março de 2010

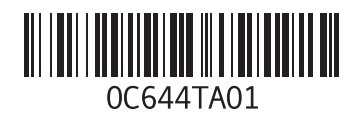

#### Computador de mesa — Vista frontal e traseira

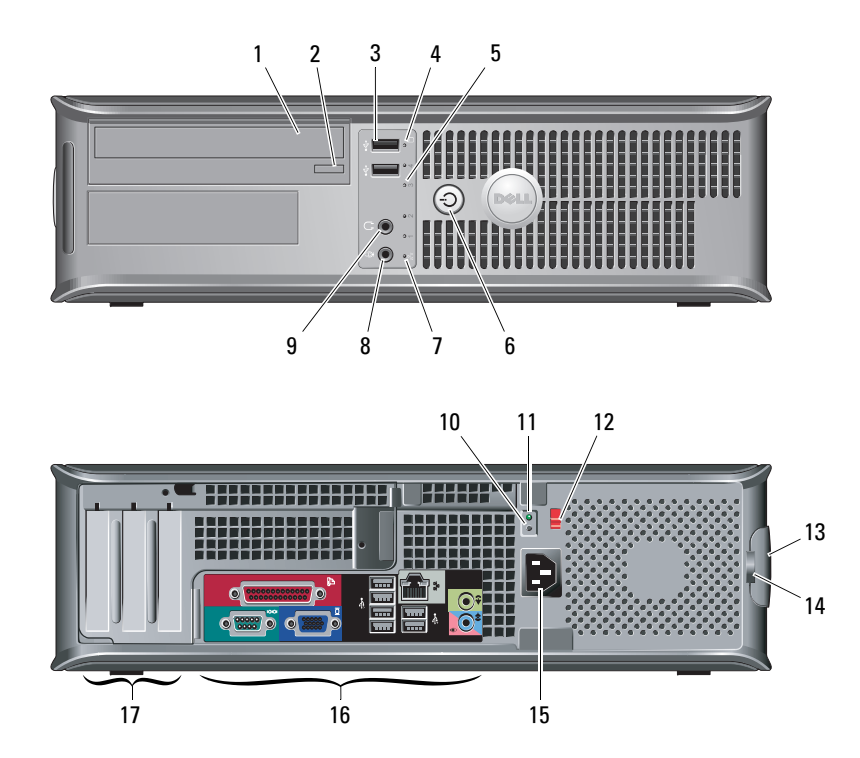

- 1 unidade ótica
- 2botão de ejeção da unidade ótica
- 3 Conectores USB 2.0 (2)
- 4luz de atividade da unidade
- 5luzes de diagnóstico (4)
- 6botão liga/desliga, luz de alimentação
- 7luz de integridade da conexão
- 8conector de microfone
- 9 Conector de fone de ouvido
- 10 botão de diagnóstico da fonte de alimentação
- 11 luz de diagnóstico da fonte de alimentação
- **12** chave seletora de tensão
- 13 trava de liberação da tampa, encaixe do cabo de segurança
- 14 anel de cadeado
- 15conector do cabo de alimentação
- 16Conectores do painel traseiro
- 17slots de placas de expansão (3)

Ø NOTA: A chave seletora de tensão está disponível somente para fontes de alimentação não EPA.

#### Formato pequeno — Vista frontal e traseira

Ø

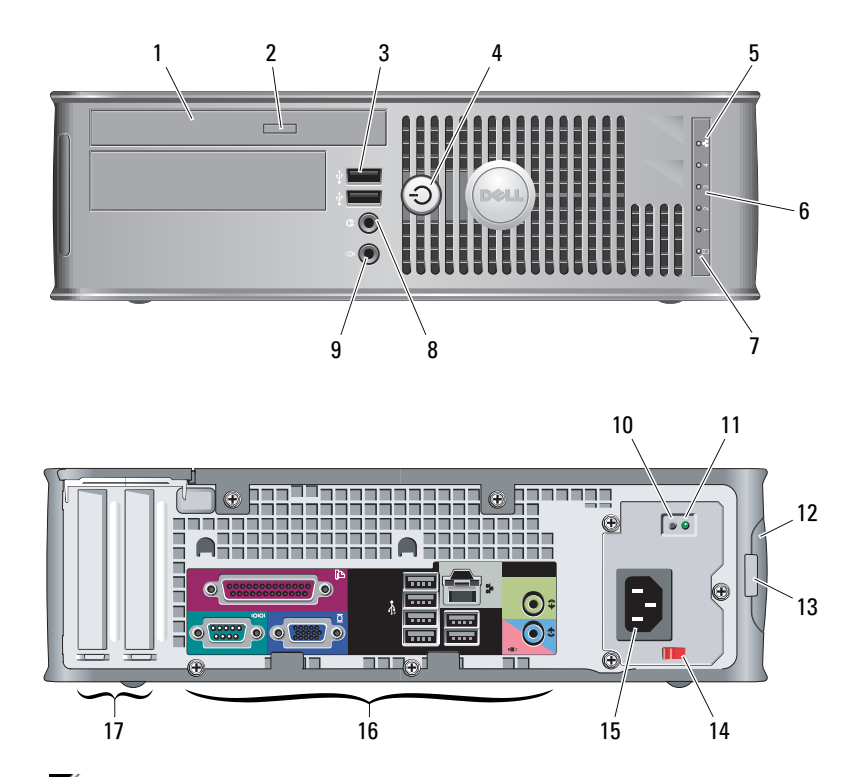

- 1 unidade ótica
- 2botão de ejeção da unidade ótica
- 3 Conectores USB 2.0 (2)
- 4botão liga/desliga, luz de alimentação
- 5luz de integridade da conexão
- 6luzes de diagnóstico (4)
- 7luz de atividade da unidade
- 8Conector de fone de ouvido
- 9conector de microfone
- 10 botão de diagnóstico da fonte de alimentação
- 11 luz de diagnóstico da fonte de alimentação
- 12 trava de liberação da tampa, encaixe do cabo de segurança
- 13 anel de cadeado
- 14chave seletora de tensão
- 15conector do cabo de alimentação
- 16Conectores do painel traseiro
- 17slots de placa de expansão (2)

NOTA: A chave seletora de tensão está disponível somente para fontes de alimentação não EPA.

#### Computadores minitorre, de mesa e de formato pequeno — Painel traseiro

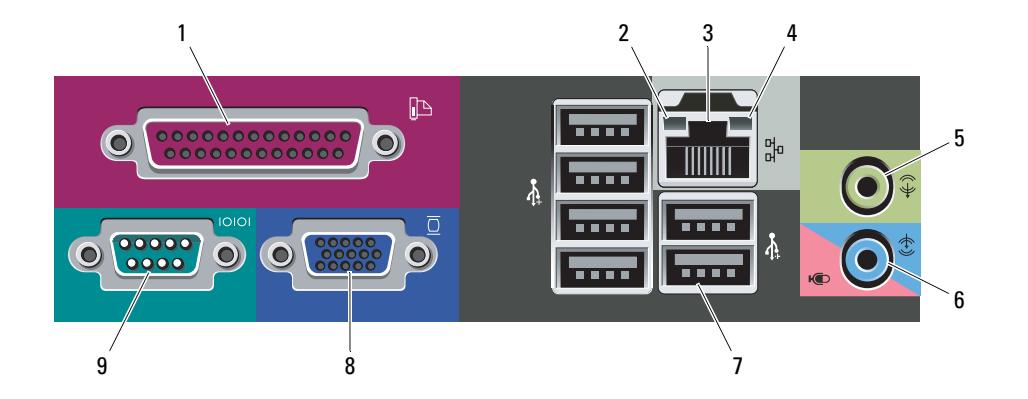

- 1 conector paralelo
- 2 luz de integridade da conexão
- 3 conector do adaptador de rede
- 4 luz de atividade da rede
- 5conector de saída de linha
- 6 conector de entrada de linha/microfone
- 7 conectores USB 2.0 (6)
- 8conector VGA
- 9conector serial

## Configuração rápida

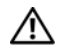

 WARNING: Antes de começar qualquer procedimento desta seção, leia as informações de segurança fornecidas com o computador. Para obter informações adicionais sobre práticas recomendadas, consulte o site

www.dell.com/regulatory\_compliance.

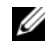

NOTA: Alguns dispositivos podem não estar incluídos se você não os tiver comprado.

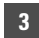

Conecte o monitor utilizando um dos cabos a seguir:

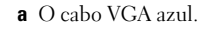

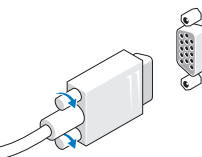

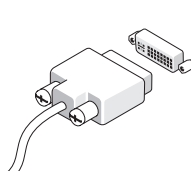

4 Conecte o teclado ou <sup>o</sup> mouse USB (opcional).

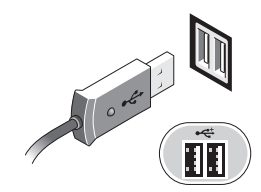

5 Conecte o(s) cabo(s) de alimentação.

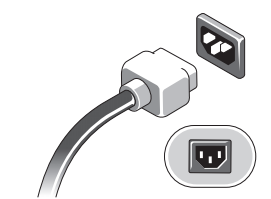

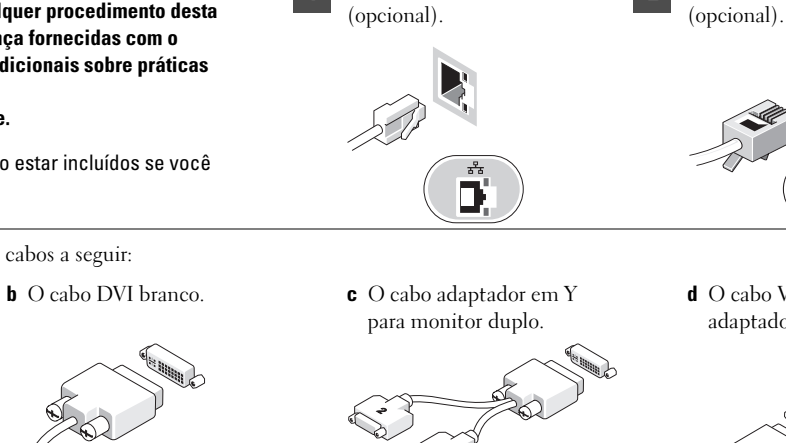

Conecte o cabo de rede

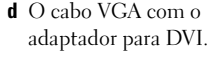

Conecte o modem

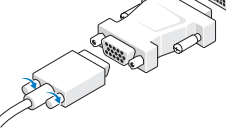

6

1

Pressione os botões liga/desliga do monitor e do computador.

2

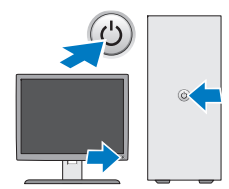

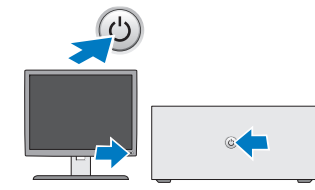

## Especificações

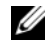

 $\mathscr{\mathscr{A}}$  NOTA: As especificações a seguir são apenas as exigidas por lei a serem fornecidas com o computador. Para obter uma lista completa e atual das especificações do computador, visite o site support.dell.com.

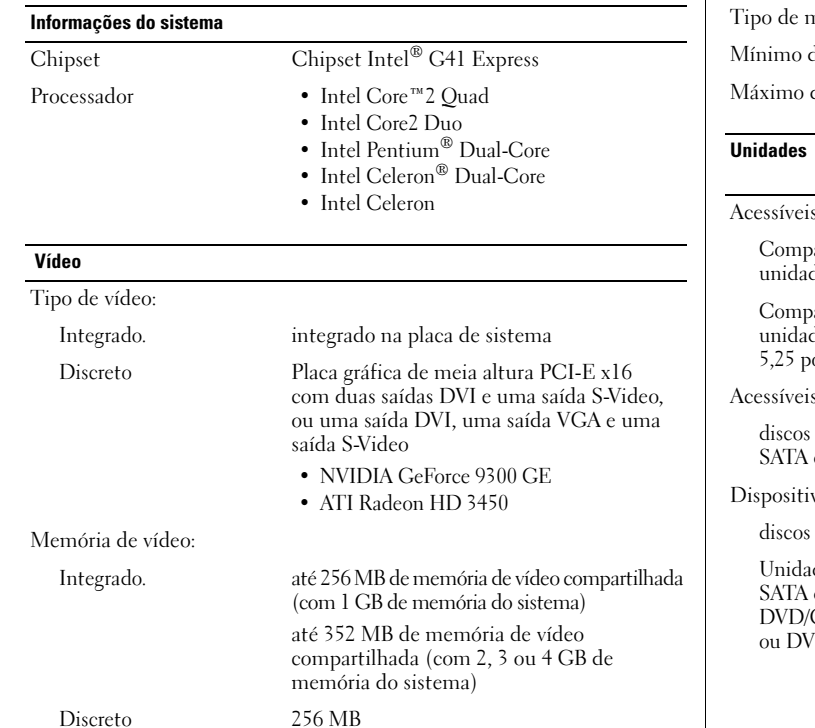

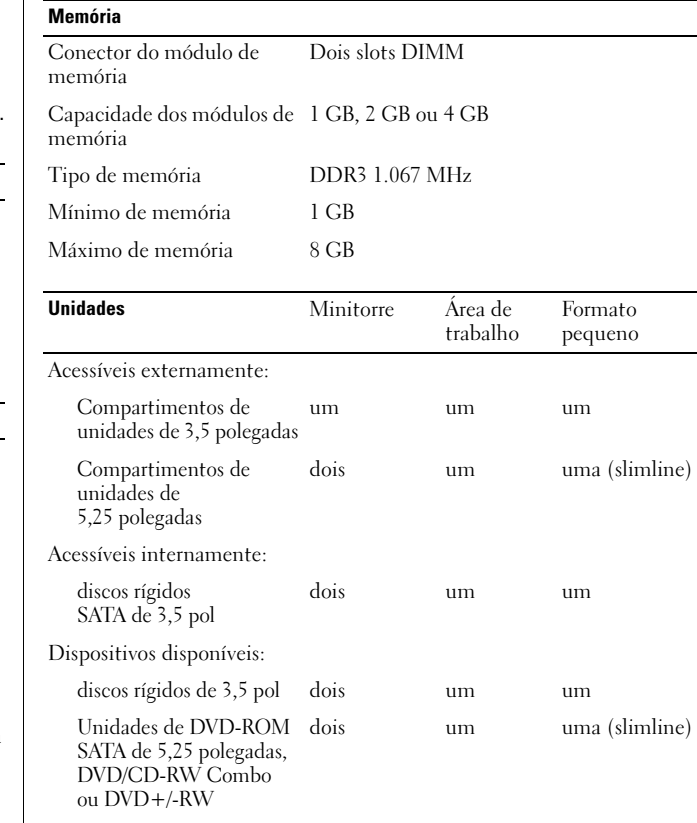

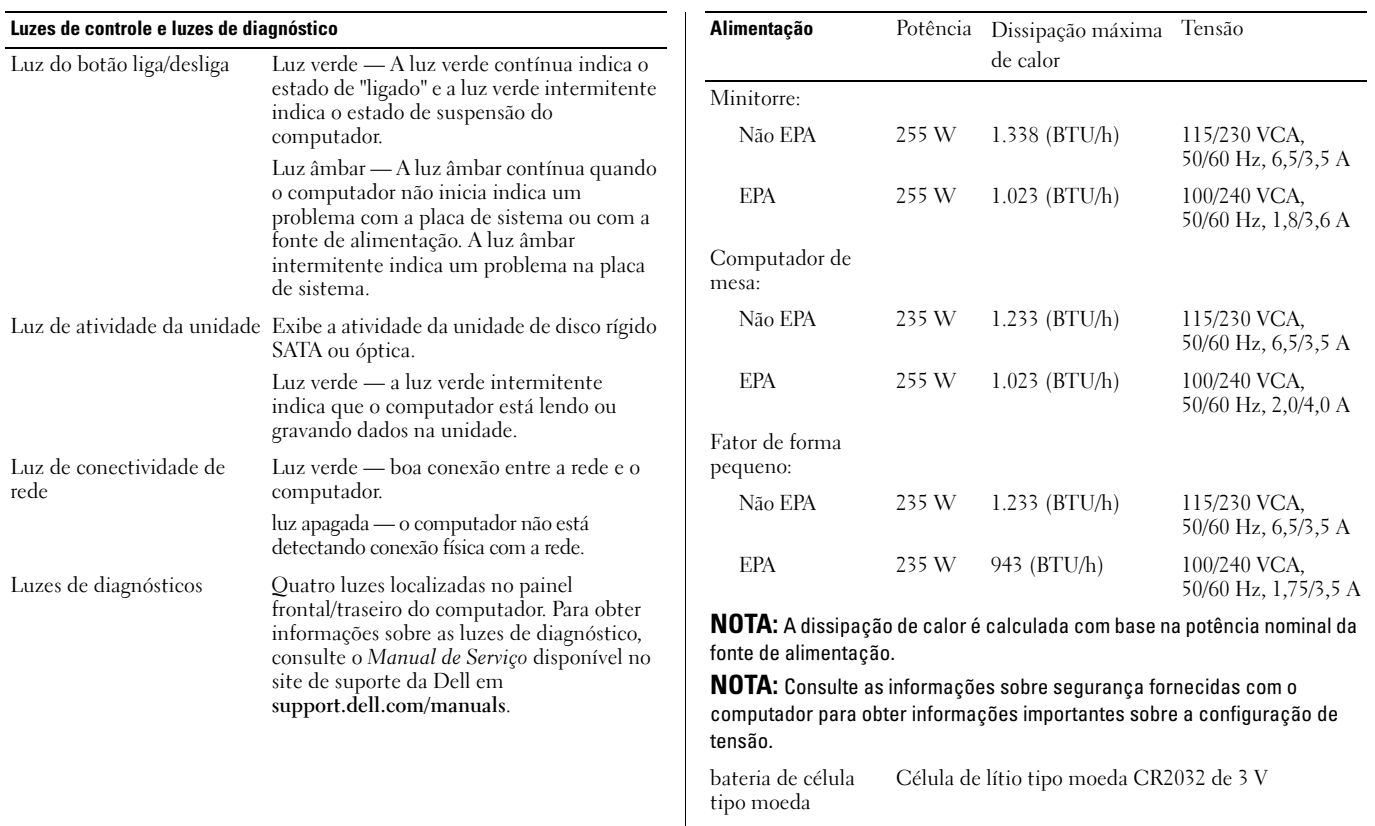

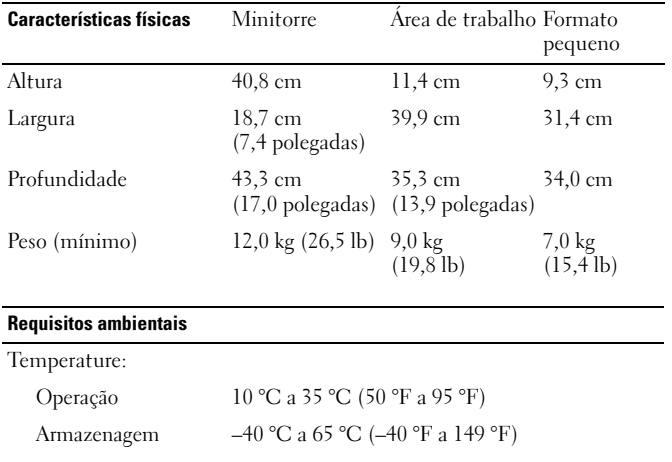

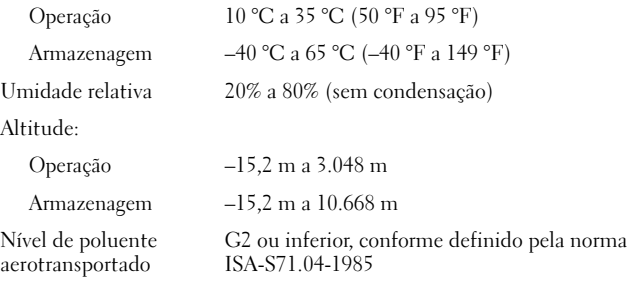

## $^ \parallel$  Encontrar mais informações e recursos

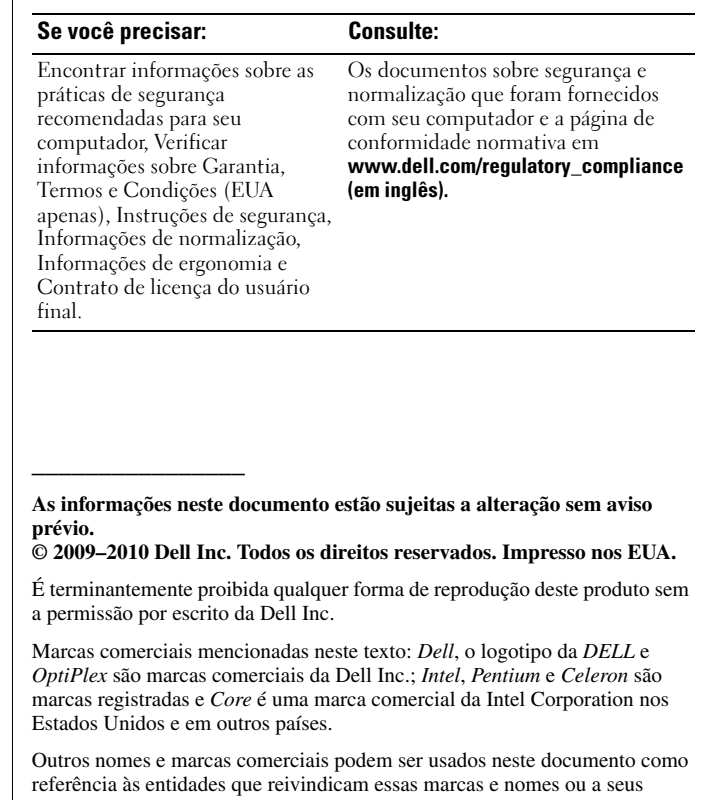

produtos. A Dell Inc. declara que não tem nenhum interesse de propriedade sobre marcas e nomes comerciais de terceiros.